## **CEC 2.5.0.0.0 Development Overview**

**Issue** 01 **Date** 2024-03-01

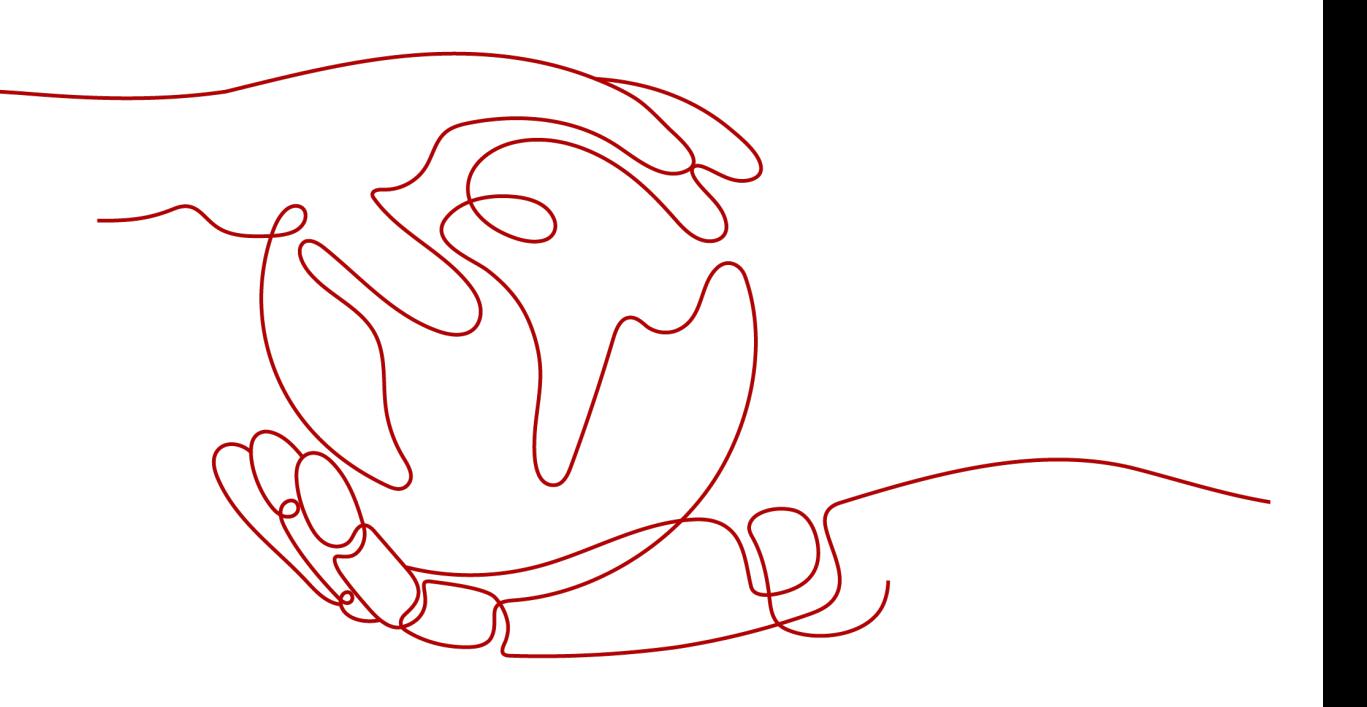

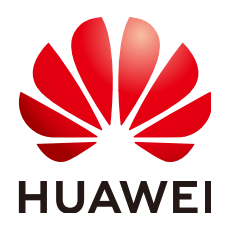

**HUAWEI TECHNOLOGIES CO., LTD.**

### **Copyright © Huawei Technologies Co., Ltd. 2024. All rights reserved.**

No part of this document may be reproduced or transmitted in any form or by any means without prior written consent of Huawei Technologies Co., Ltd.

## **Trademarks and Permissions**

 $\triangle \triangleright$ HUAWEI and other Huawei trademarks are trademarks of Huawei Technologies Co., Ltd. All other trademarks and trade names mentioned in this document are the property of their respective holders.

### **Notice**

The purchased products, services and features are stipulated by the contract made between Huawei and the customer. All or part of the products, services and features described in this document may not be within the purchase scope or the usage scope. Unless otherwise specified in the contract, all statements, information, and recommendations in this document are provided "AS IS" without warranties, guarantees or representations of any kind, either express or implied.

The information in this document is subject to change without notice. Every effort has been made in the preparation of this document to ensure accuracy of the contents, but all statements, information, and recommendations in this document do not constitute a warranty of any kind, express or implied.

## **Huawei Technologies Co., Ltd.**

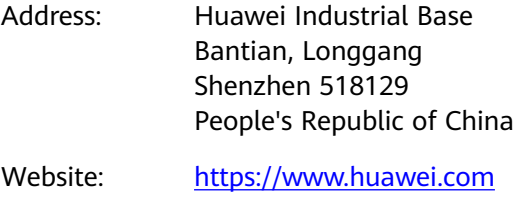

Email: support@huawei.com

## **Security Declaration**

## **Vulnerability**

Huawei's regulations on product vulnerability management are subject to the Vul. Response Process. For details about this process, visit the following web page:

<https://www.huawei.com/en/psirt/vul-response-process>

For vulnerability information, enterprise customers can visit the following web page: <https://securitybulletin.huawei.com/enterprise/en/security-advisory>

## **Contents**

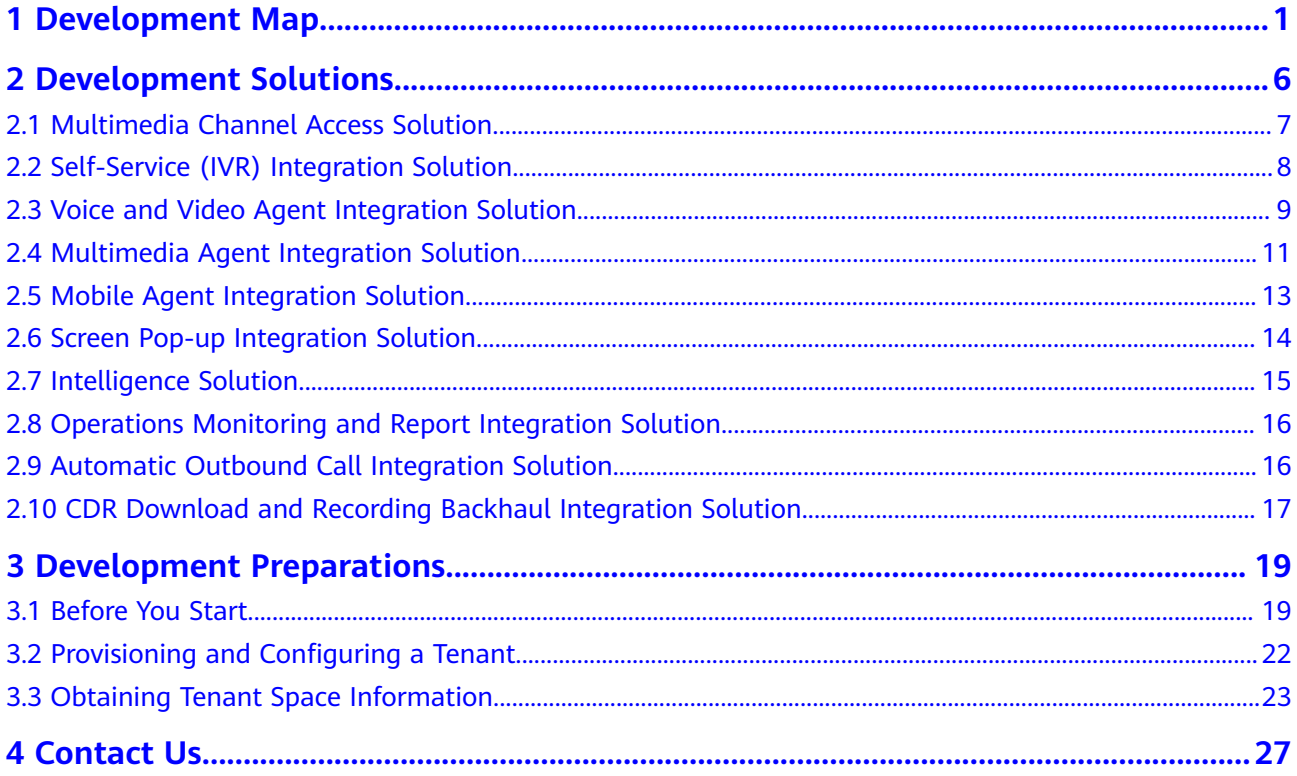

## **1 Development Map**

<span id="page-4-0"></span>Before development, you need to have a general understanding of the CEC open capabilities.

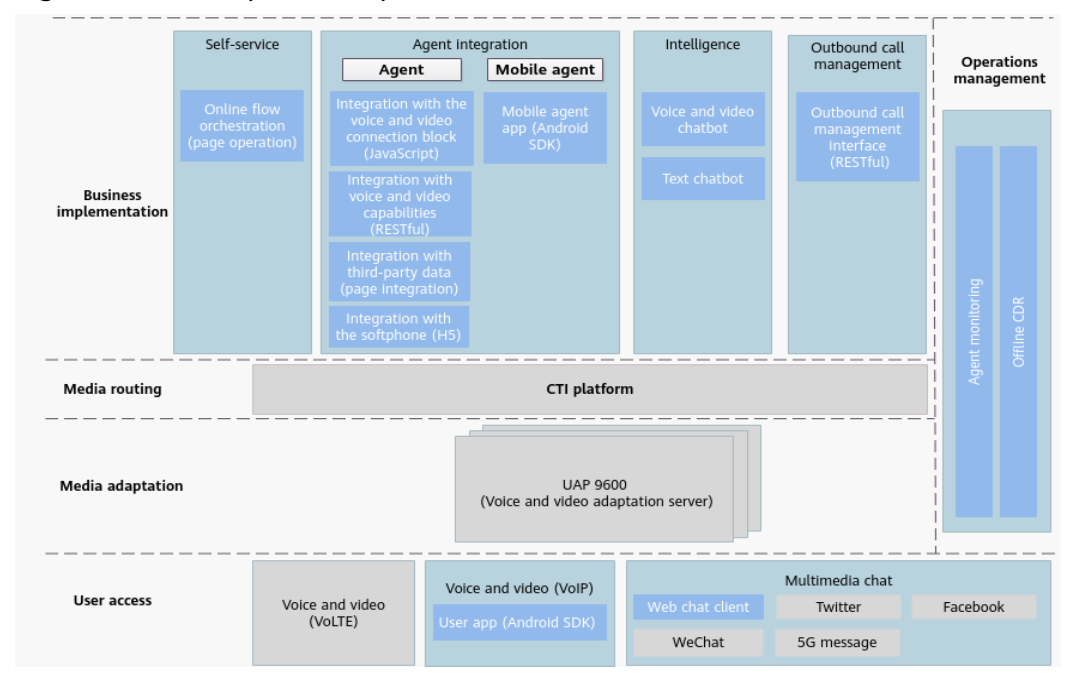

#### **Figure 1-1** Development map

## **Table 1-1** Development map

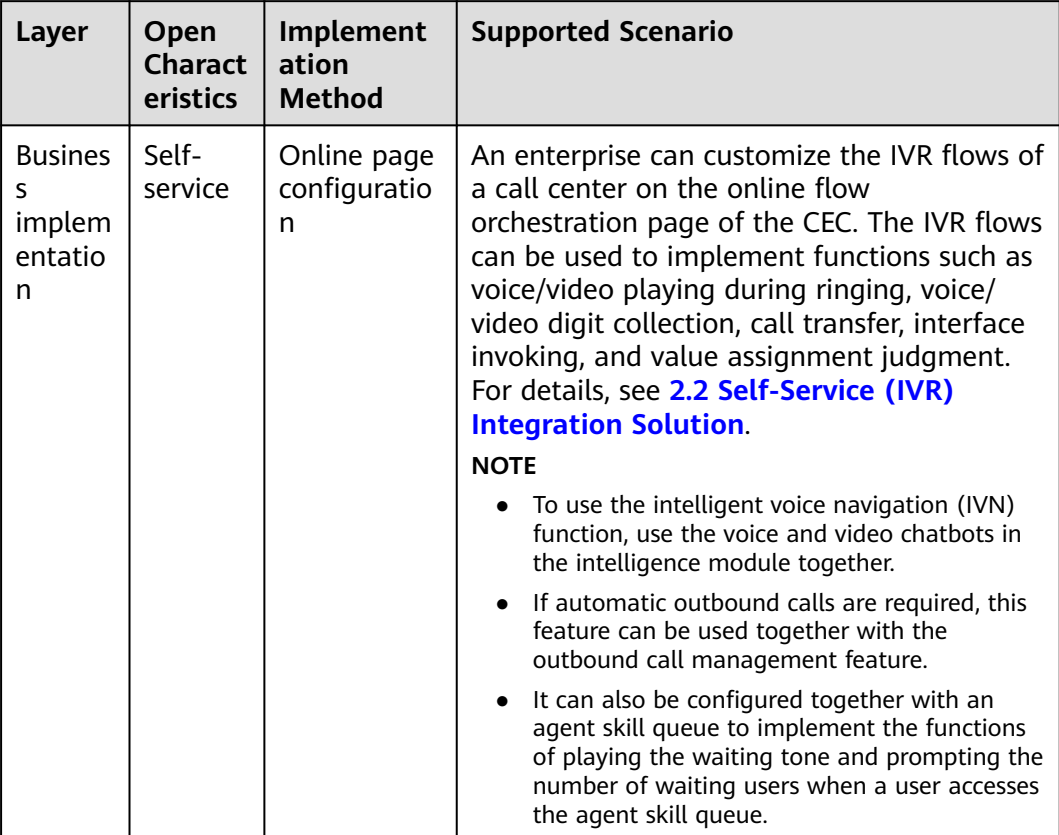

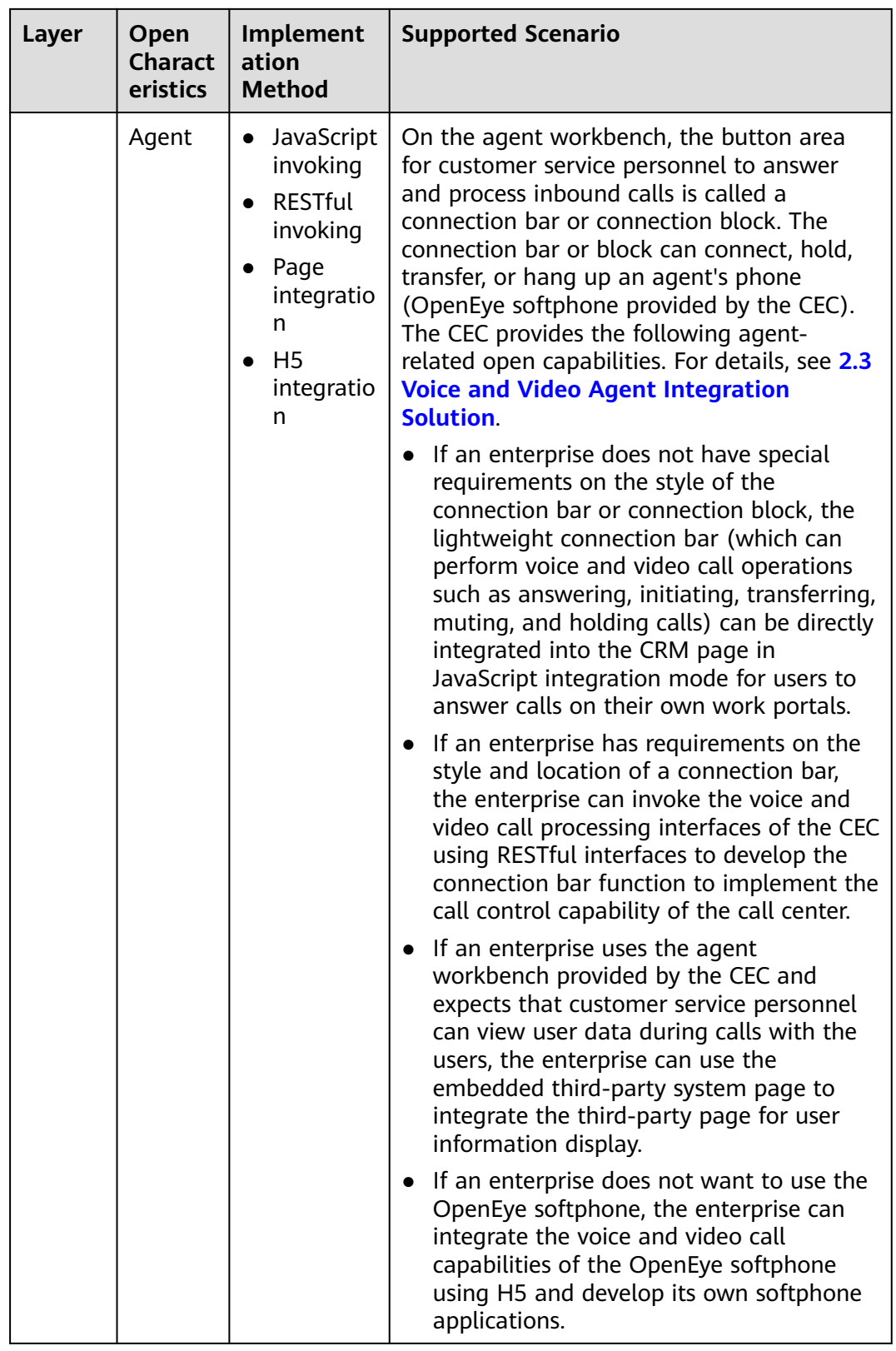

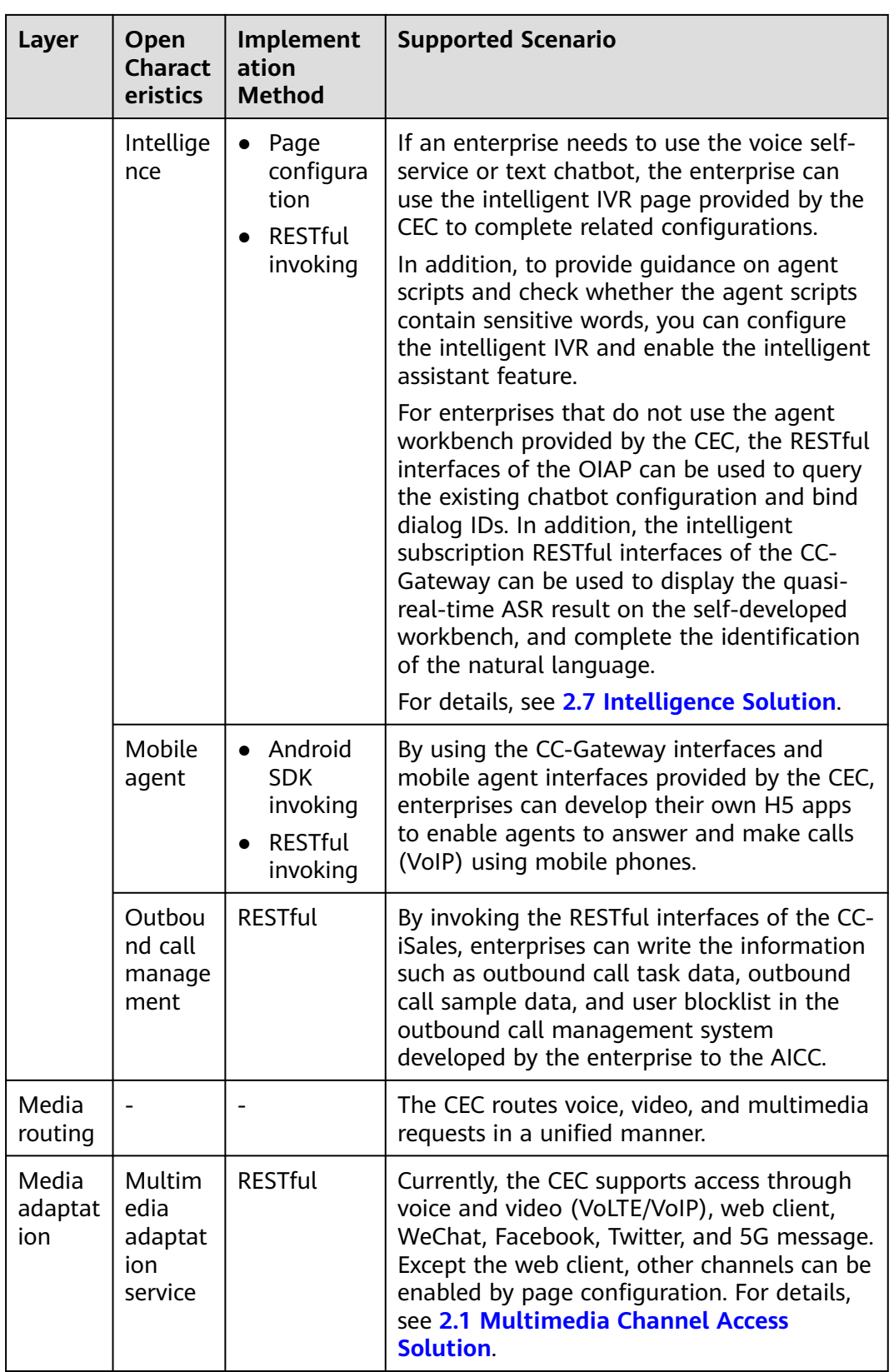

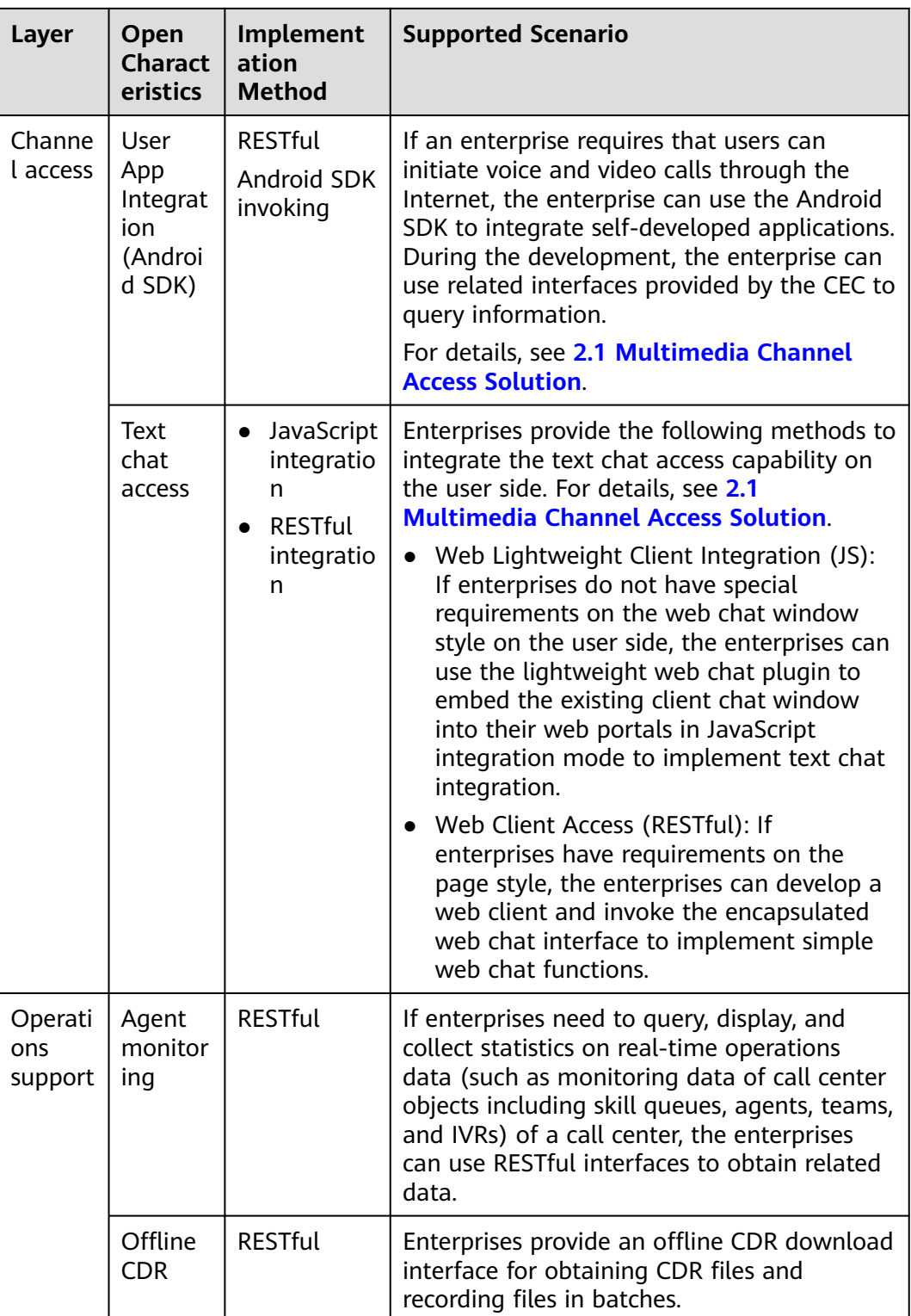

# <span id="page-9-0"></span>**2 Development Solutions**

#### [2.1 Multimedia Channel Access Solution](#page-10-0)

#### [2.2 Self-Service \(IVR\) Integration Solution](#page-11-0)

[The CEC provides the IVR capability for enterprises. Enterprises can customize IVR](#page-11-0) flows to meet their own business requirements.

#### [2.3 Voice and Video Agent Integration Solution](#page-12-0)

[Enterprises can develop operation pages for agents to answer and process calls, or](#page-12-0) integrate the agent connection plugins of the CEC into their own pages.

#### [2.4 Multimedia Agent Integration Solution](#page-14-0)

[The CEC allows agents to process multimedia requests from users. If an enterprise](#page-14-0) does not use the CEC agent workbench but uses a self-developed or integrated one, this solution needs to be used to supplement the multimedia request processing capability of agents in the agent operating system.

#### [2.5 Mobile Agent Integration Solution](#page-16-0)

The mobile agent interface is mainly used in outbound call scenarios and supports [solutions such as one-click bidirectional call and mobile customer service manager.](#page-16-0)

#### [2.6 Screen Pop-up Integration Solution](#page-17-0)

[When an enterprise uses the CEC agent workbench, customer information needs](#page-17-0) to be displayed on the screen pop-up.

#### [2.7 Intelligence Solution](#page-18-0)

[The CEC integrates intelligent functions such as voice chatbot, text chatbot, ASR,](#page-18-0) and intelligent agent recommendation and notification.

#### [2.8 Operations Monitoring and Report Integration Solution](#page-19-0)

[CC-CMS interfaces of the CEC can be used for customized development in the](#page-19-0) operations monitoring solution.

#### [2.9 Automatic Outbound Call Integration Solution](#page-19-0)

The enterprise administrator imports samples to the automatic outbound call system. The system then automatically executes outbound call tasks according to [the policies. Calls successfully connected can be transferred to the IVR, skill queue,](#page-19-0) or agent.

#### [2.10 CDR Download and Recording Backhaul Integration Solution](#page-20-0)

## <span id="page-10-0"></span>**2.1 Multimedia Channel Access Solution**

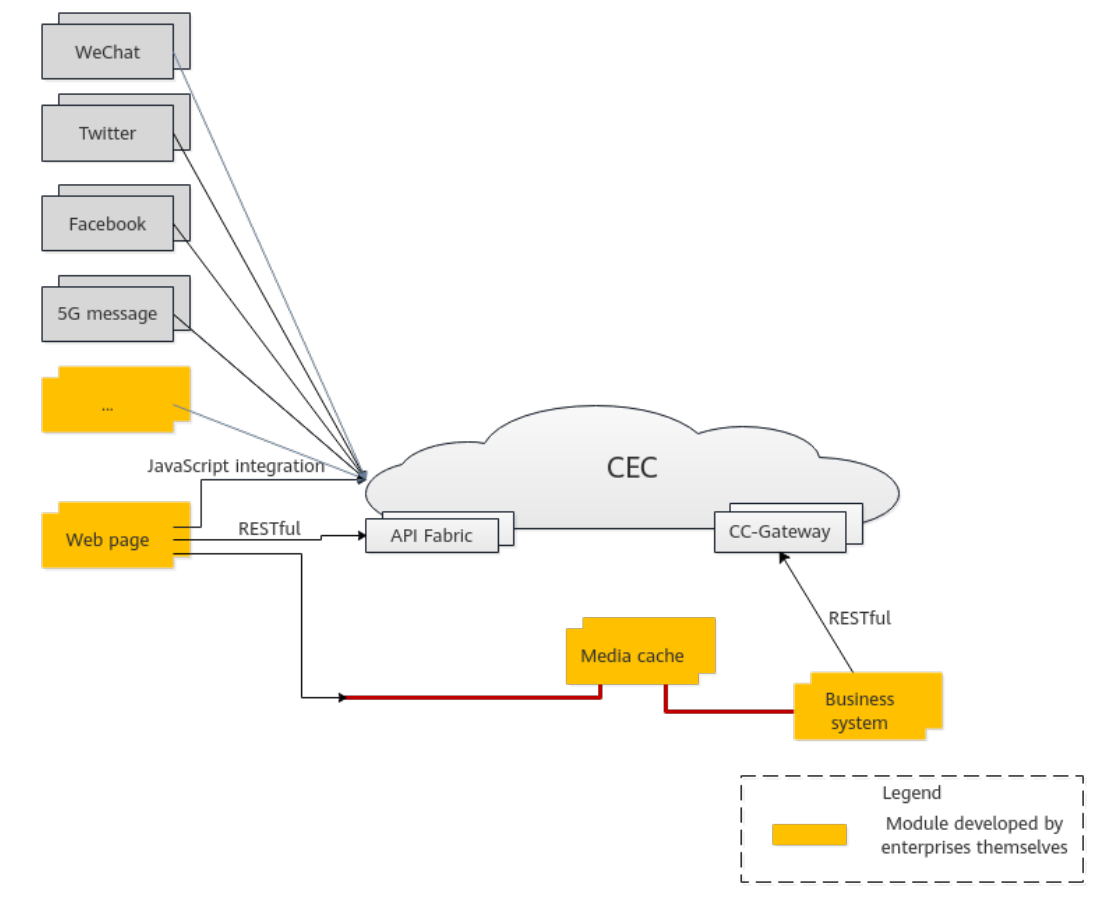

**Figure 2-1** Multimedia connection integration solution

Currently, the CEC supports two multimedia channel access modes: web page and WeChat.

- In web page access mode, enterprises need to develop client apps by themselves. The client applications developed by enterprises integrate the text chat capabilities of the CEC as follows:
	- The CEC lightweight web chat plugins are directly integrated.
	- The web customer service interfaces provided by the CEC using the API Fabric are integrated.

The following table describes the advantages and disadvantages of the two modes.

<span id="page-11-0"></span>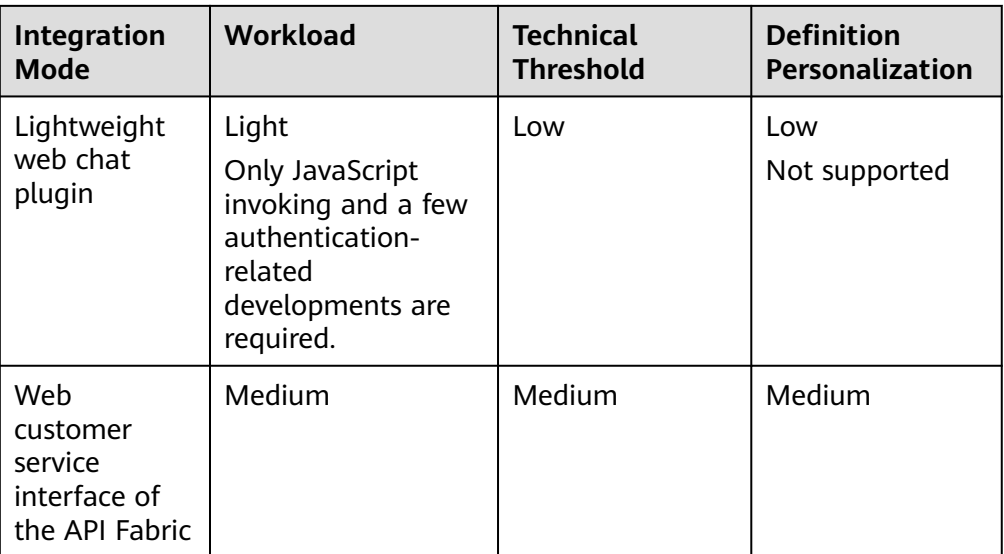

- Other social media access methods:
	- In WeChat access mode, enterprises can directly use the WeChat channel capabilities of the CEC.
	- In Facebook access mode, enterprises can directly use the Facebook channel capabilities of the CEC.
	- In Twitter access mode, enterprises can directly use the Twitter channel capabilities of the CEC.
	- In new message access mode, enterprises can directly use the new message channel capabilities of the CEC.
	- In email access mode, enterprises can directly use the email channel capabilities of the CEC.
	- In LINE access mode, enterprises can directly use the LINE channel capabilities of the CEC.
	- In WhatsApp access mode, enterprises can directly use the WhatsApp channel capabilities of the CEC.

For details about the configuration method, see User Guide.

## **2.2 Self-Service (IVR) Integration Solution**

The CEC provides the IVR capability for enterprises. Enterprises can customize IVR flows to meet their own business requirements.

The CEC provides the following self-services:

- Common IVR
- Intelligent IVR

The intelligent IVR integrates the chatbot function based on the common IVR functions.

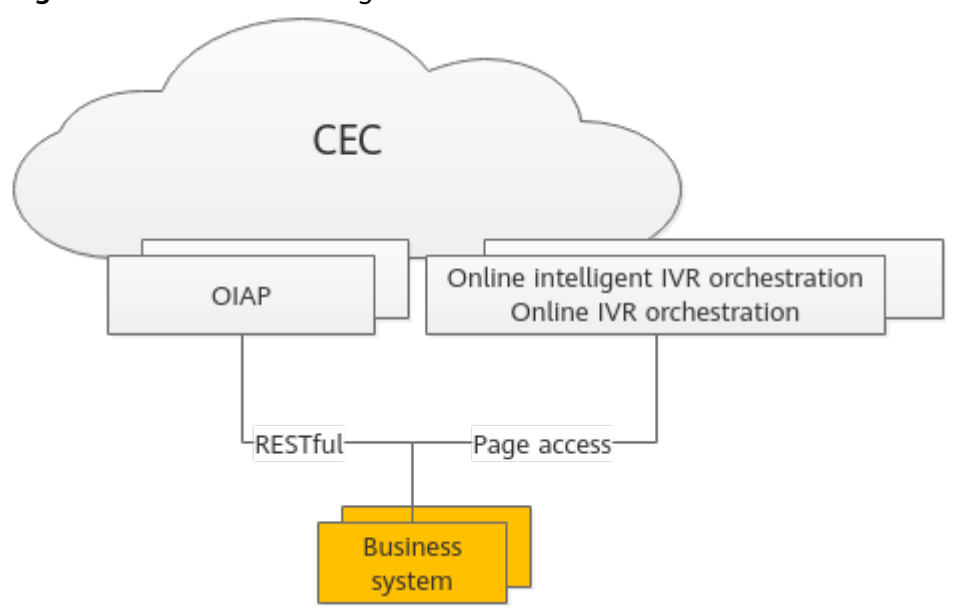

<span id="page-12-0"></span>**Figure 2-2** Self-service integration solution

- Online IVR orchestration provides traditional IVR functions, and intelligent IVR online orchestration provides the intelligent chatbot configuration function.
- To implement the function of interacting with the chatbot on the client of a user, you can use the RESTful interface provided by the OIAP to bind the dialog ID and obtain the intelligent recognition result.

To use this interface, you must orchestrate and release available chatbots in the online intelligent IVR orchestration.

- Based on online configuration, the common IVR can be redirected to the intelligent IVR, and the intelligent IVR can be redirected to the common IVR.
- During orchestration, the common IVR and intelligent IVR can invoke the interfaces of third-party systems to obtain third-party information.

#### $\Box$  Note

The intelligent IVR is usually used to configure and implement the voice and text chatbot capabilities. Therefore, the intelligent IVR is classified into intelligence in the following sections.

## **2.3 Voice and Video Agent Integration Solution**

Enterprises can develop operation pages for agents to answer and process calls, or integrate the agent connection plugins of the CEC into their own pages.

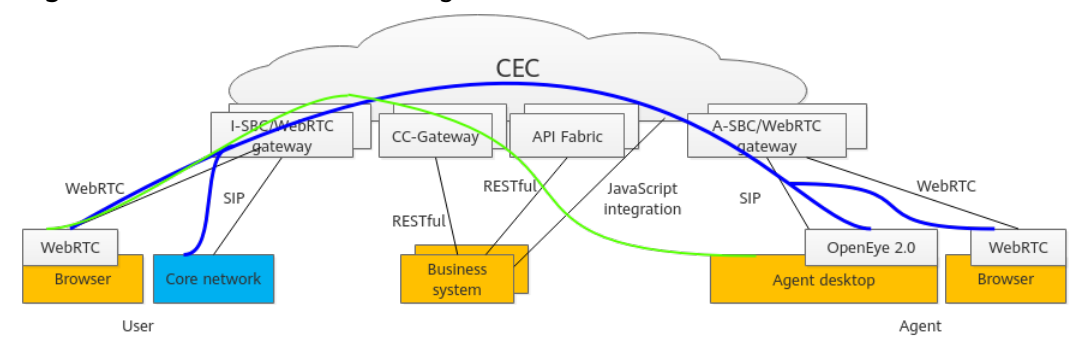

**Figure 2-3** Voice connection integration solution

As shown in the preceding figure, to enable an agent to answer a call, the following two flows need to be processed:

Data control flow, as shown in the green line in the preceding figure. The flow passes through the CEC NEs and finally reaches the browser page of the agent, notifying the agent of a new call. However, the agent cannot hear the user's voice. The CEC calls the operations that the agent responds to the data control flow as connection operations. The connection is usually performed through the HTTPS channel.

In this solution, the integration of voice and video agents refers to the integration of the connection operation capabilities of agents.

The agent side can implement the voice and video connection function in either of the following ways:

- The lightweight connection bar plugin of the CEC is directly integrated using the authentication interface and agent information obtaining and synchronization interface in the API Fabric based on JavaScript integration. This mode can implement quick integration, but the style of the connection bar cannot be customized.
- The RESTful interfaces provided by the CC-Gateway of the CEC can be integrated directly to implement the connection functions of the agent system. This mode can implement the connection bar that complies with the style of the enterprise business system, but the development takes a long time.
- Signaling and media flow, as shown in the blue line in the preceding figure. This flow is transmitted from a user's phone (or softphone) to an agent's (soft) phone through an NE (such as the UAP) used by the CEC to process signaling and media. The agent can hear the user's voice and talk with the user only through the (soft) phone. That is, a signaling and media flow is transmitted over the link between phones or softphones.

The CEC supports the following phone types:

- OpenEye 2.0 softphone
- Browser (WebRTC)
- Mobile phone or fixed-line phone using the carrier's network

The OpenEye 2.0 softphone or WebRTC needs to be determined based on the configuration of the tenant space that the enterprise applies for.

If the preceding phones are not used, enterprises need to ensure that the phone applications developed by themselves support the SIP or WebRTC protocol.

<span id="page-14-0"></span>In the CEC standard solution, OpenEye 2.0 is installed on agent desktops. Agent connection operations are performed in the business system.

#### $\Box$  NOTE

OpenEye 2.0 functions similarly as an IP phone.

Agents can answer calls in the following modes:

- Agent PC (WebRTC)
- Agent PC+OpenEye 2.0
- Agent PC+mobile phone/fixed-line phone

**Figure 2-4** Business system integration process

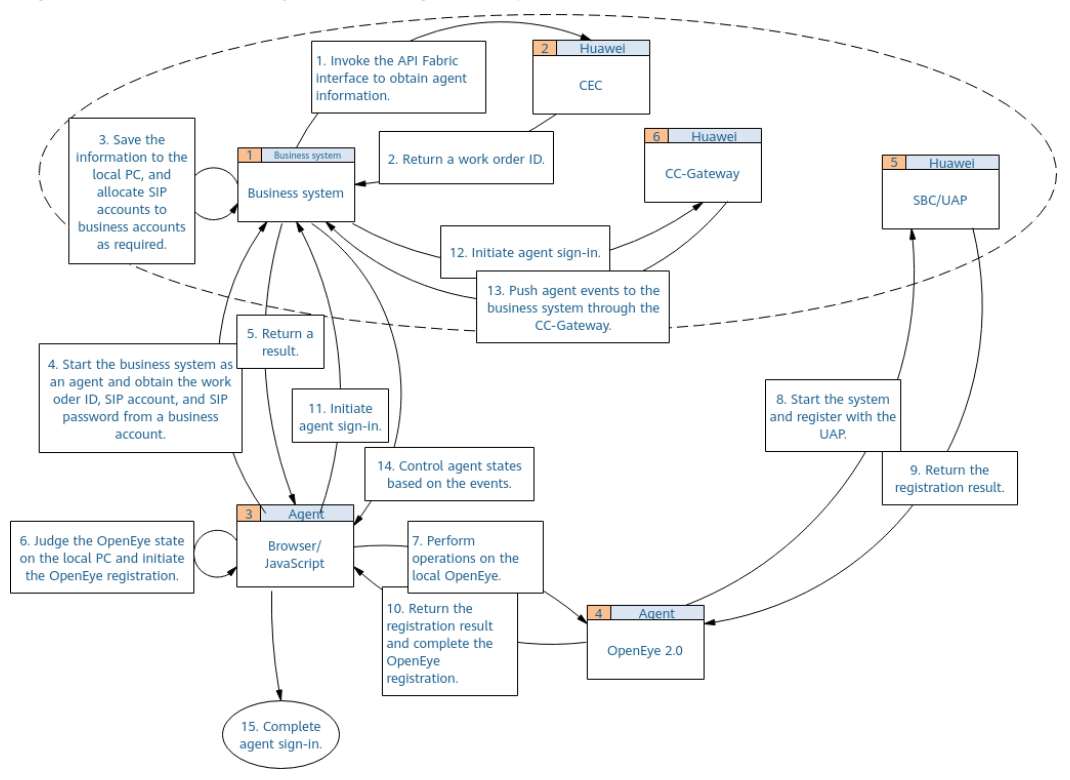

To ensure smooth integration, enterprises need to complete basic tenant space configuration on the CEC, including:

- Personnel management
- Skill queue management
- Agent management
- Called party route management

## **2.4 Multimedia Agent Integration Solution**

The CEC allows agents to process multimedia requests from users. If an enterprise does not use the CEC agent workbench but uses a self-developed or integrated one, this solution needs to be used to supplement the multimedia request processing capability of agents in the agent operating system.

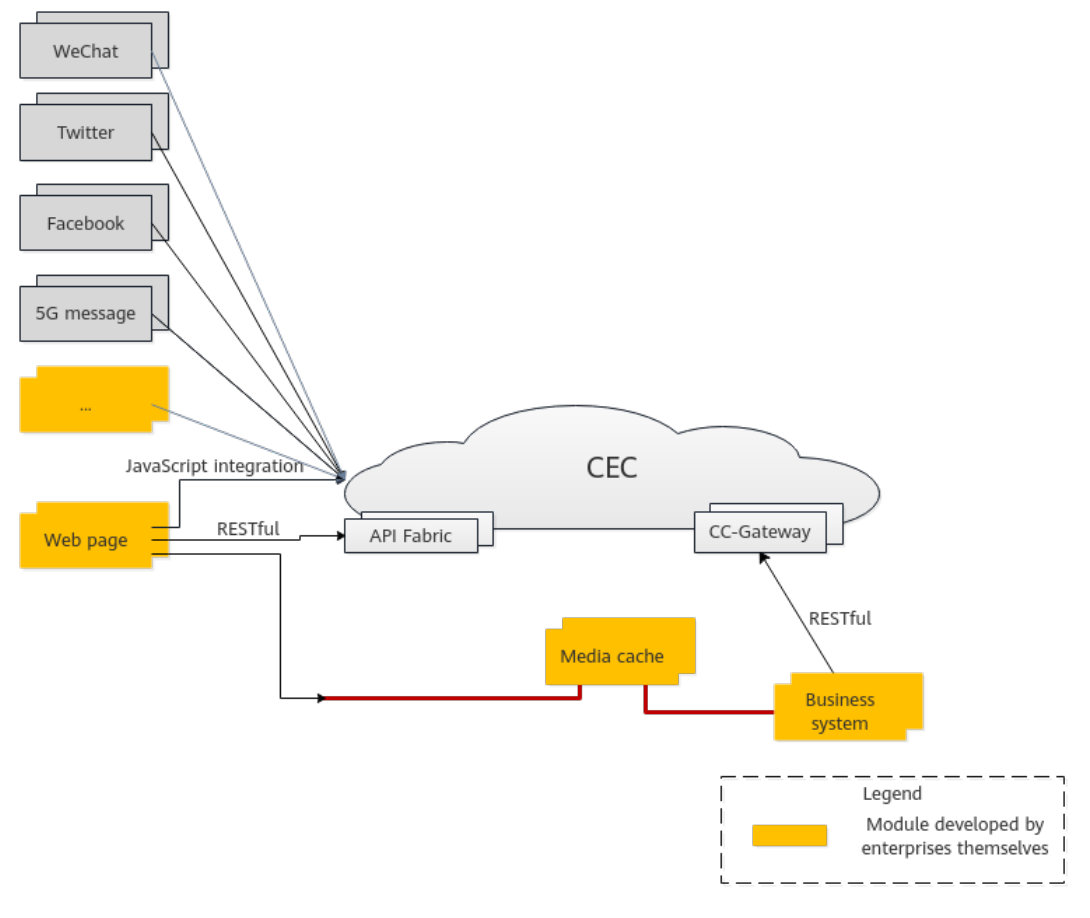

### **Figure 2-5** Multimedia connection integration solution

## $\Box$  Note

As mentioned in the multimedia channel access solution, an enterprise provides the web page access capability for enterprise users in three modes. This solution applies only to the third mode (integrated CCUCS interface). Otherwise, the agent cannot obtain multimedia messages such as images, voice files, and files sent by the user.

For the first two web page access modes in the multimedia channel access solution, the agent workbench provided by the CEC can be used.

To provide manual services for a user who accesses the CEC through a multimedia channel, the CEC must have an idle agent in the specified multimedia skill queue.

When configuring a channel in the multimedia channel access solution, an enterprise needs to access a multimedia skill queue.

- 1. The agent business system developed by an enterprise needs to use the multimedia interface of the CC-Gateway to send and receive messages on the agent side.
- 2. Multimedia files (such as videos and images) on the agent side and the client of the user are transferred using the media cache. Before sending a multimedia file, the user uploads the file to the cache and sends the ID in the cache to the agent side. The agent side receives the corresponding multimedia information by ID.
- 3. Before development, the web channel must be configured by referring to **[Configuring the Web Channel](https://support.huaweicloud.com/intl/en-us/usermanual-cec/cec_04_0134.html)** so that messages can be properly received by agents.

## <span id="page-16-0"></span>**2.5 Mobile Agent Integration Solution**

The mobile agent interface is mainly used in outbound call scenarios and supports solutions such as one-click bidirectional call and mobile customer service manager.

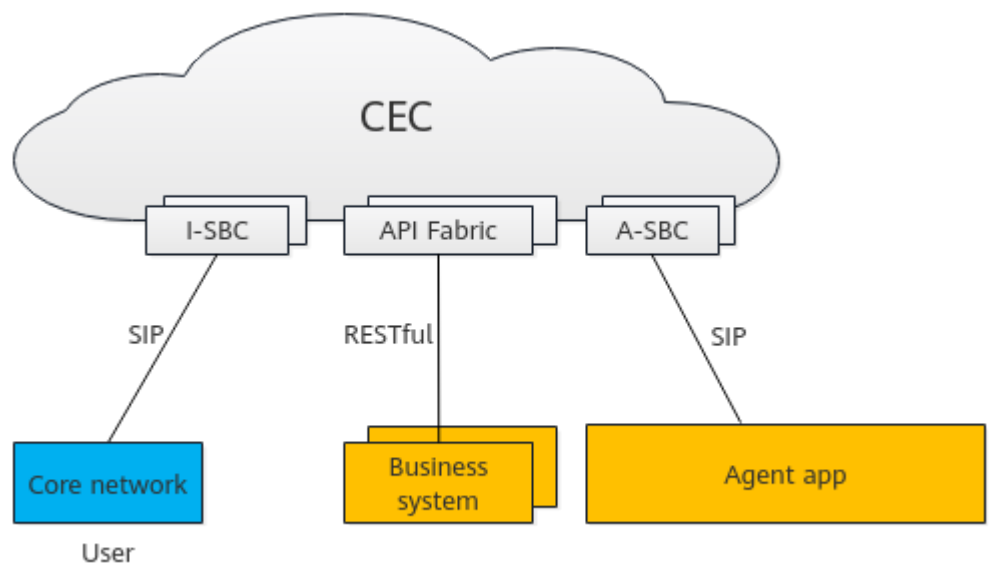

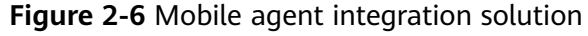

Agents can answer calls in the following ways:

- 1. Mobile app+mobile number
- 2. Mobile app
- The following figure shows the call access process in the outbound call scenario.

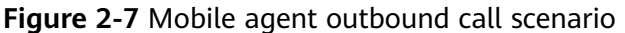

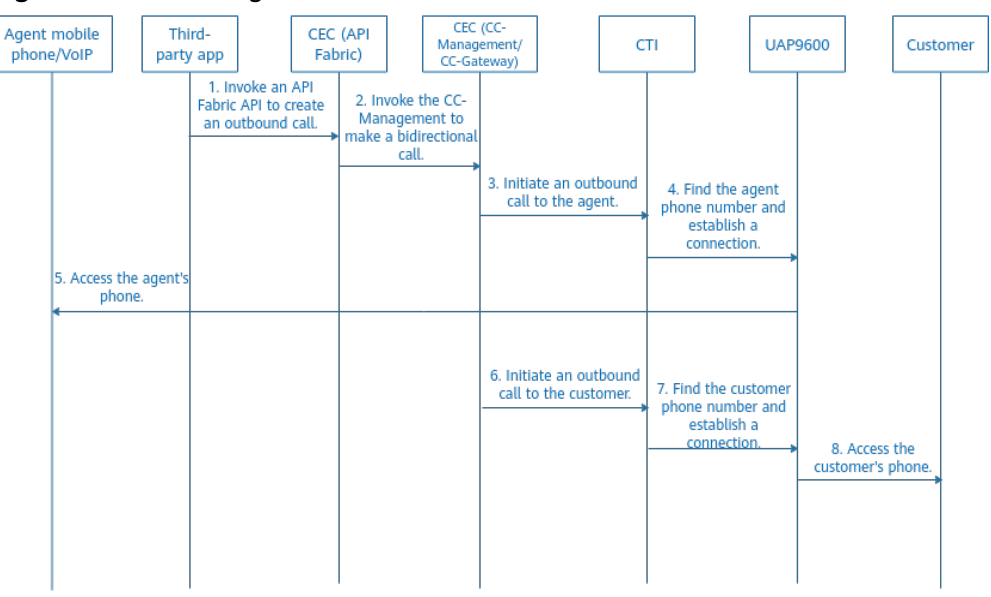

<span id="page-17-0"></span>The following figure shows the call access process in the inbound call scenario.

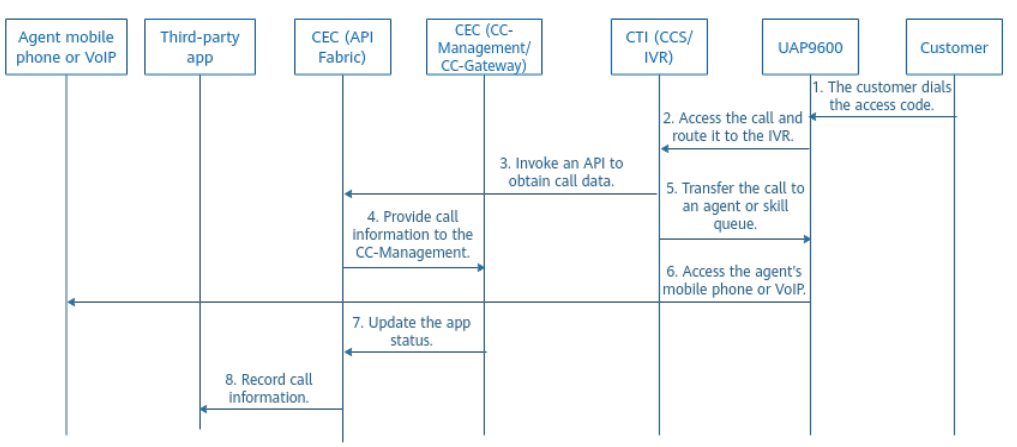

#### **Figure 2-8** Mobile agent inbound call scenario

According to the preceding process, you need to configure the API and IVR flow information of the API Fabric in the CEC to complete the call transfer operation.

According to the preceding flows, in the public cloud scenario, mobile agents need to use the mobile agent interfaces and IVR flows in the API Fabric to implement complete mobile customer service capabilities. If enterprises need to use mobile agents, mobile applications must be developed based on the CEC-APP SDK, agent bidirectional call interface, and agent information query interface to implement the mobile agent function.

## **2.6 Screen Pop-up Integration Solution**

When an enterprise uses the CEC agent workbench, customer information needs to be displayed on the screen pop-up.

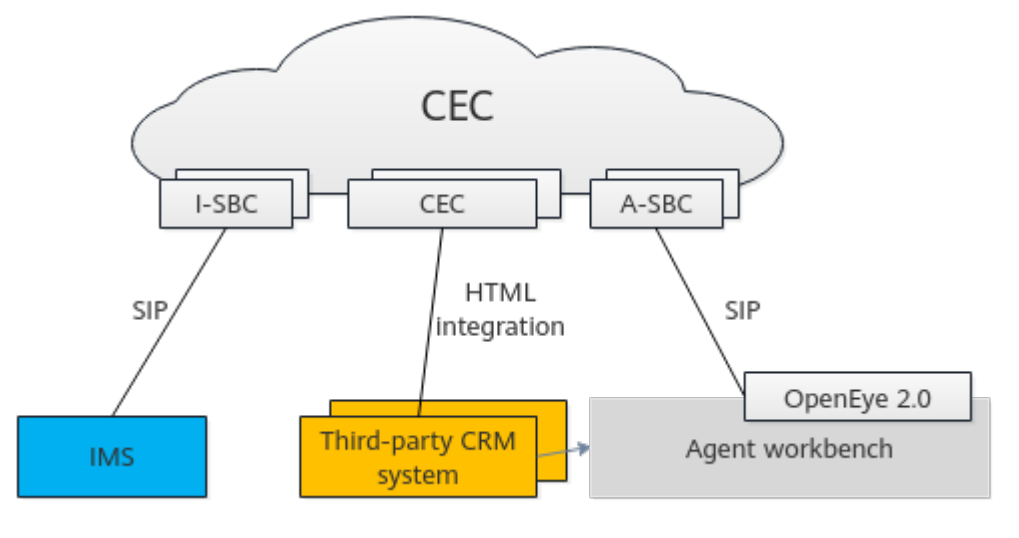

#### **Figure 2-9** Screen pop-up integration solution

<span id="page-18-0"></span>An inbound call screen pop-up is implemented by integrating a third-party page into the iFrame of the agent workbench. The agent workbench can transfer call information, such as the calling and called numbers, to third parties using a URL.

#### $\Box$  Note

When the AICC integrates screen pop-ups, page authentication is not supported currently.

## **2.7 Intelligence Solution**

The CEC integrates intelligent functions such as voice chatbot, text chatbot, ASR, and intelligent agent recommendation and notification.

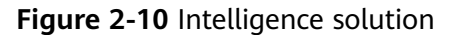

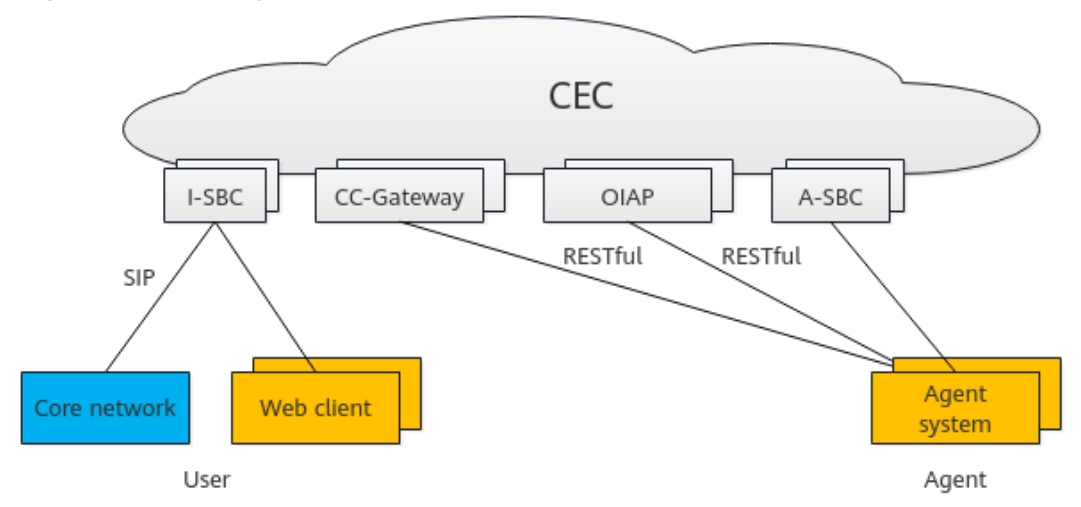

The core module of the CEC intelligence solution is OIAP, which has the online script flow orchestration capability and natural language recognition engine. After the text is sent to the OIAP, the OIAP can implement semantic understanding and response capabilities of the chatbot based on the configured recognition and script templates.

In addition, the intelligence capability can be used as a supplement to other features to implement the intelligent assistance capability.

Examples are as follows:

- The intelligent IVR and traditional IVR can switch to each other using the call transfer diagram element. In this way, the traditional IVR can switch to the IVN by pressing keys.
- After the ASR is enabled and the intelligent agent assistant works with the chatbot script flows configured on the intelligent IVR, script guidance, knowledge recommendation, and sensitive word notification can be implemented during communication between agents and users.
- During channel configuration, the chatbot script flows configured on the intelligent IVR side are used to implement the interaction between the text chatbot and customers. The text chatbot can be switched to an agent at any time.

## <span id="page-19-0"></span>**2.8 Operations Monitoring and Report Integration Solution**

CC-CMS interfaces of the CEC can be used for customized development in the operations monitoring solution.

**Figure 2-11** Operations monitoring and report integration solution

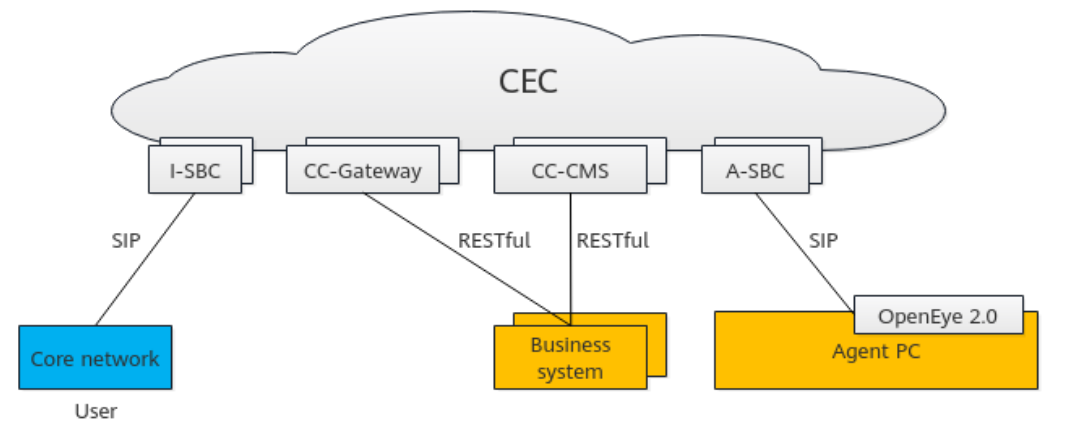

The call operations data between users and the CEC is summarized and collected in real time from multiple dimensions. Enterprises can invoke the interfaces provided by the CC-CMS to obtain indicator and report data.

## **2.9 Automatic Outbound Call Integration Solution**

The enterprise administrator imports samples to the automatic outbound call system. The system then automatically executes outbound call tasks according to the policies. Calls successfully connected can be transferred to the IVR, skill queue, or agent.

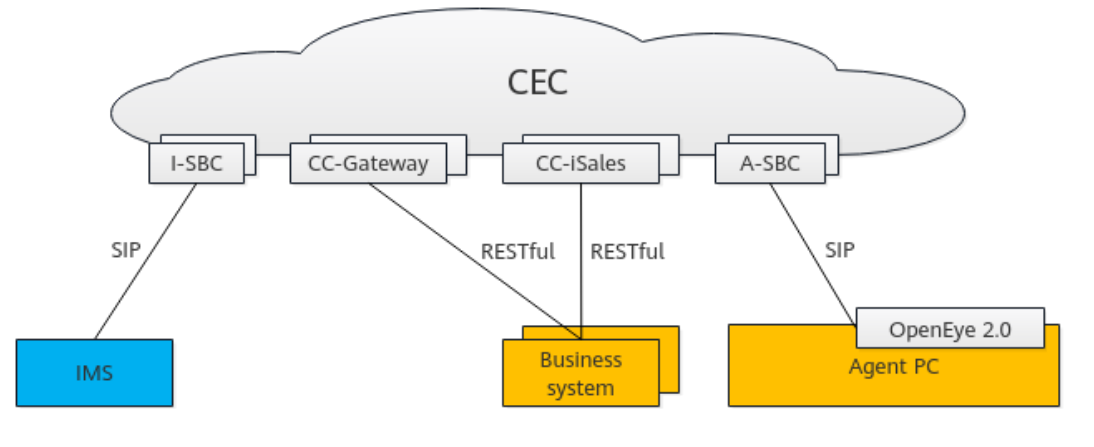

**Figure 2-12** Automatic outbound call integration solution

flows.

<span id="page-20-0"></span>The interface of the CC-iSales module of the CEC provides the automatic outbound call integration capability for enterprises. Currently, the following automatic outbound call scenarios are supported:

- A user dials a user number through the self-service IVR flow to initiate an outbound call to the user. After the call is connected, the user can interact with the CEC by dialing a key (common IVR) or speaking (intelligent IVR). In this scenario, you need to use the online development tool in **[2.2 Self-](#page-11-0)[Service \(IVR\) Integration Solution](#page-11-0)** to develop common IVR or intelligent IVR
- Based on the predicted outbound call algorithm, the system automatically matches appropriate agents for user numbers. Agents do not need to search for or make calls but only need to wait for the system to allocate inbound calls. By using the predicted outbound call algorithm, agent resources can be properly arranged to the maximum extent.
- Agents view the user number list and directly make calls.

To integrate the outbound call function, create an outbound call task, add outbound call data, and ensure that the outbound call task is enabled. The outbound call interface of the CEC is similar to the intelligent outbound call function provided on the page. It is recommended that developers who use the outbound call interface for the first time understand the flows of **[Managing](https://support.huaweicloud.com/intl/en-us/usermanual-cec/cec_04_3022.html) [Outbound Call Tasks](https://support.huaweicloud.com/intl/en-us/usermanual-cec/cec_04_3022.html)** on the page and then integrate the interface.

## **2.10 CDR Download and Recording Backhaul Integration Solution**

CDRs and recording files generated by the CEC are stored on cloud resources. This solution can be used to dump CDRs and recording files on cloud resources to the local PC.

CDR download and recording backhaul can be implemented using the basic functions of the CEC, or customized based on interfaces.

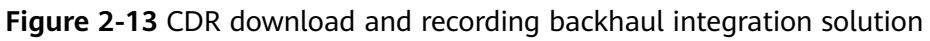

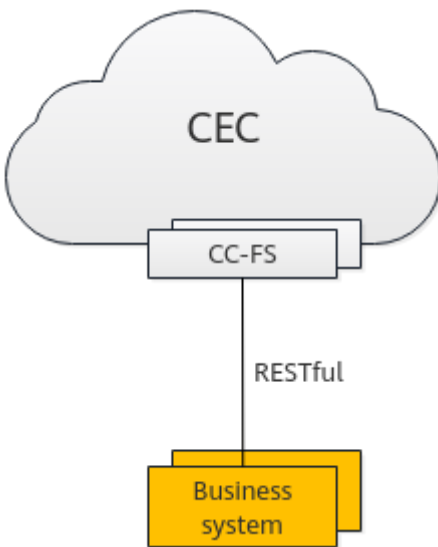

CDR and recording file download is implemented by the CC-FS module of the CEC. The CC-FS module provides interfaces for enterprises to periodically obtain CDR and recording files.

Currently, only voice files and agent operation bill files can be downloaded in the CEC.

## <span id="page-22-0"></span>**3 Development Preparations**

Before development, you need to provision tenants, configure tenants, and obtain tenant information to facilitate subsequent integration.

#### 3.1 Before You Start

Before integrating CEC functions, read this section to understand the knowledge and information required before integration development.

[3.2 Provisioning and Configuring a Tenant](#page-25-0)

#### [3.3 Obtaining Tenant Space Information](#page-26-0)

[After a tenant is provisioned, you need to understand the capabilities supported by](#page-26-0) the tenant space and provide related tenant information for O&M personnel to obtain information such as the authentication password, AK, and SK.

## **3.1 Before You Start**

Before integrating CEC functions, read this section to understand the knowledge and information required before integration development.

The CEC provides cloud-based agent services based on SaaS scenarios. For example, tenants can configure and maintain virtual call centers, and manage agents on call centers. With such services, enterprises can build call centers at the minimum cost and provide agent or video services for their customers.

Due to the cloud features of the CEC, enterprises need to understand the functions, open capabilities, and processing logic of the CEC in advance to facilitate subsequent integration.

## **Open Architecture**

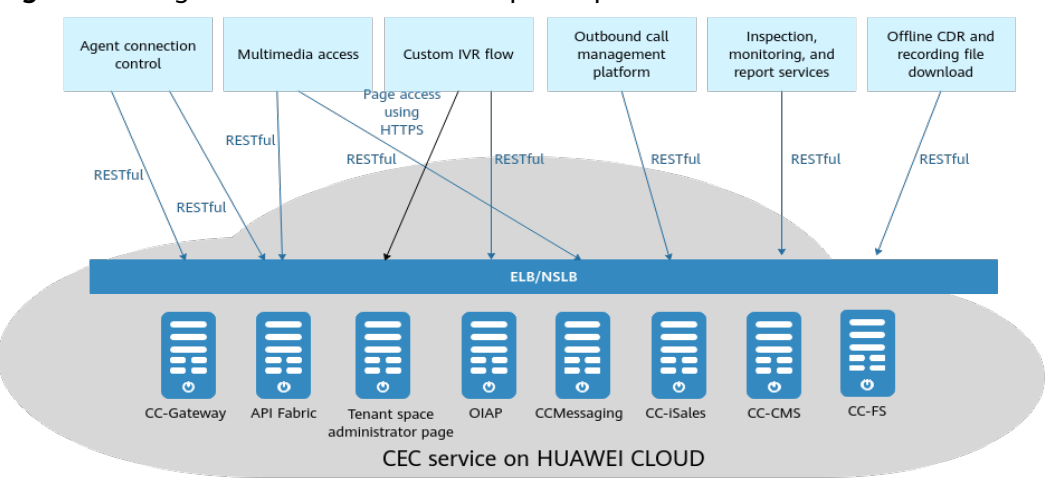

**Figure 3-1** Logical architecture of CEC open capabilities

The preceding figure shows only the NEs that directly provide capability openness services. Other NEs that provide support capabilities in the CEC are not shown.

**Table 3-1** NEs of CEC open capabilities

| NE in the CEC | <b>Description</b>                                                                                                    |
|---------------|----------------------------------------------------------------------------------------------------|
| ELB/NSLB      | Elastic load balancer/next service load balance, which<br>routes interface requests and service requests to share the<br>access load of each server.                                                                                                    |
| CC-Gateway    | Call center gateway, which provides RESTful-based voice<br>and video control capability interfaces and multimedia<br>message processing capability interfaces for apps on the<br>agent side, facilitating flexible development of the agent<br>system.<br>The CC-Gateway uses the GUID to implement interface                                                                                                    |
|               | authentication.                                                                                                    |
| API Fabric    | Interface service gateway, which encapsulates the CEC<br>agent information query capability, mobile bidirectional call<br>capability on the agent side, and web text chat function on<br>the user side into RESTful interfaces. To integrate the<br>connection bar on the agent side and web chat window on<br>the user side or implement the mobile agent bidirectional<br>call capability, enterprises can use these interfaces. |
|               | Interfaces in the API Fabric use the AK/SK for<br>authentication. To use the interfaces, contact the O&M<br>administrator to obtain the AK/SK.                                                                                                    |

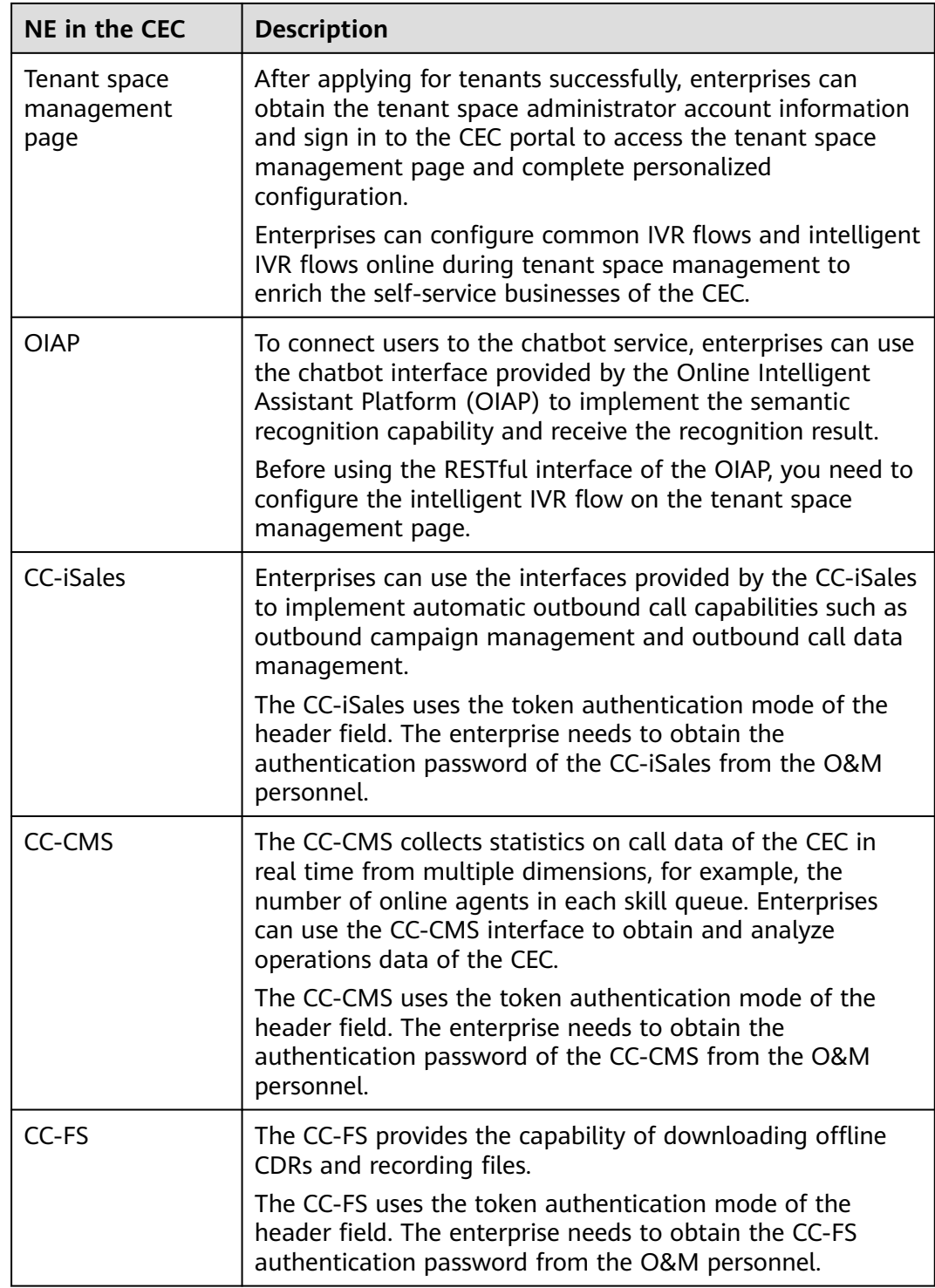

## **CEC References**

Before integration development, you need to have a basic understanding of the business functions and basic operations of the CEC.

For details, see Service Overview, Getting Started, and User Guide in the public cloud documentation center.

<span id="page-25-0"></span>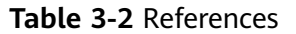

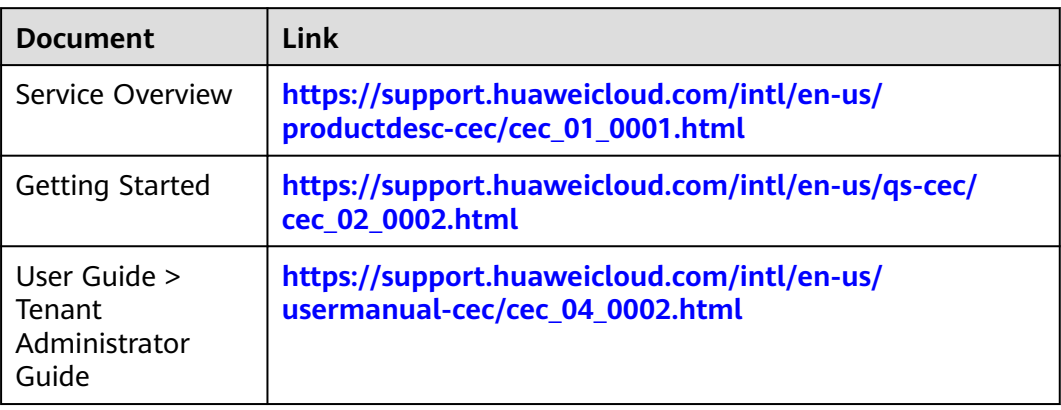

## **Development Environment Requirements**

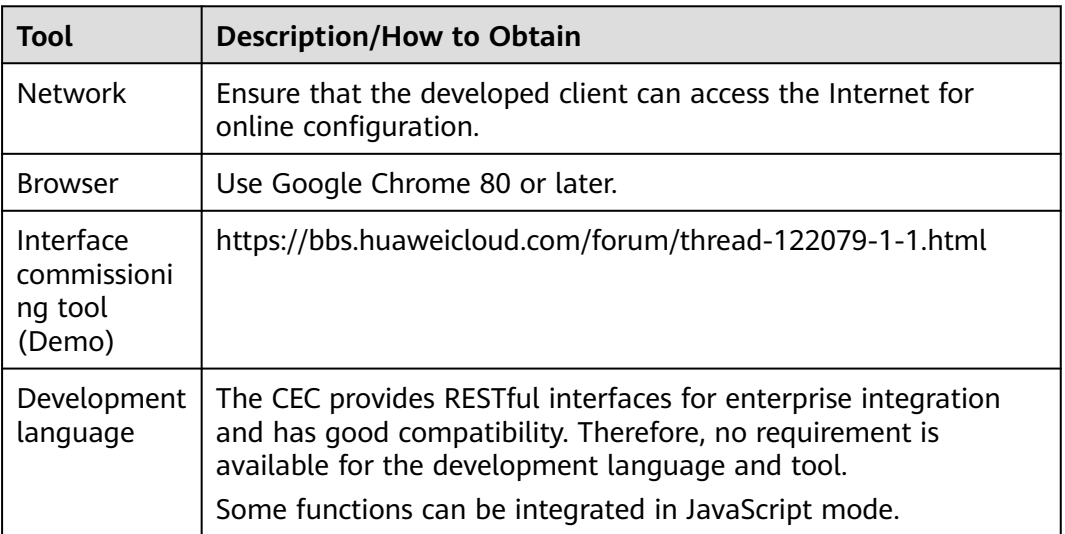

**Table 3-3** Development environment requirements

## **3.2 Provisioning and Configuring a Tenant**

Purchase the CEC at **[https://www.huaweicloud.com/intl/en-us/product/](https://www.huaweicloud.com/intl/en-us/product/cec.html) [cec.html](https://www.huaweicloud.com/intl/en-us/product/cec.html)**.

## <span id="page-26-0"></span>**Cognitive Engagement Center**

Cognitive Engagement Center (CEC) is a cloud service that provides you with an omni-channel (voice, text, and video) one-stop customer service platform for your customers. Going beyond what traditional call centers can provide, CEC features cutting-edge technologies, such as voice and semantic recognition, natural language processing, 5G video, and IoT. With CEC, you get to take advantage of Huawei's many years of experience serving industries including telecom, government, banking, insurance, Internet, healthcare, education, and transportation, and build a full-process intelligent customer service system for optimizing customer service qualities and efficiency.

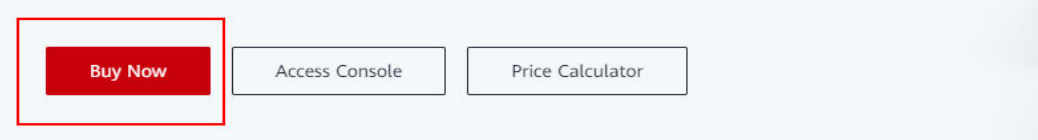

- For details about how to subscribe to the CEC, see **[Applying for Commercial](https://support.huaweicloud.com/intl/en-us/qs-cec/cec_02_0005.html) [Use](https://support.huaweicloud.com/intl/en-us/qs-cec/cec_02_0005.html)**.
- For details about how to configure a tenant, see **[Making the First Call](https://support.huaweicloud.com/intl/en-us/qs-cec/cec_02_0001.html)**.

## **3.3 Obtaining Tenant Space Information**

After a tenant is provisioned, you need to understand the capabilities supported by the tenant space and provide related tenant information for O&M personnel to obtain information such as the authentication password, AK, and SK.

**Step 1** Contact operations personnel to obtain the following information:

AKs and SKs corresponding to API Fabric interfaces

In the CEC open services, the web customer service interface, mobile bidirectional call interface, and agent information query interface provide services for external systems through the API Fabric. Therefore, you need to obtain the corresponding AKs and SKs for subsequent development.

AKs and SKs corresponding to CC-CMS, CC-FS, and CC-iSales interfaces

In the CEC open services, agent monitoring (CC-CMS), CDR and recording file offline download (CC-FS), and outbound call management (CC-iSales) interfaces use their own AKs and SKs for authentication. Therefore, you need to obtain the corresponding AKs and SKs for subsequent development of the corresponding services.

ID (ccid) of the call center to which the tenant space belongs

The invocation of interfaces (such as CC-CMS interfaces) requires the value of **ccid**. Therefore, you need to contact operations personnel to obtain the value in advance. Generally, the value of **ccid** is 1.

URL of the interface provided by the CC-Gateway for external systems

This interface is used when you need to develop your own agent system and module (connection bar) for agents to answer and handle calls.

**Step 2** Sign in to the CEC as a tenant administrator and choose **Configuration Center** > **System Management** > **Tenant Information**.

Record the following information, which will be used in subsequent development.

- **VDN ID**
- **Tenant Name**
- **TenantId**

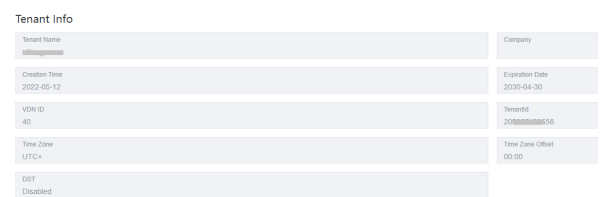

**Step 3** Choose **Configuration Center** > **System Management** > **Tenant Information** and check whether the resources purchased by the current tenant space can support integration development. If no, contact the O&M administrator to determine whether more resources are required.

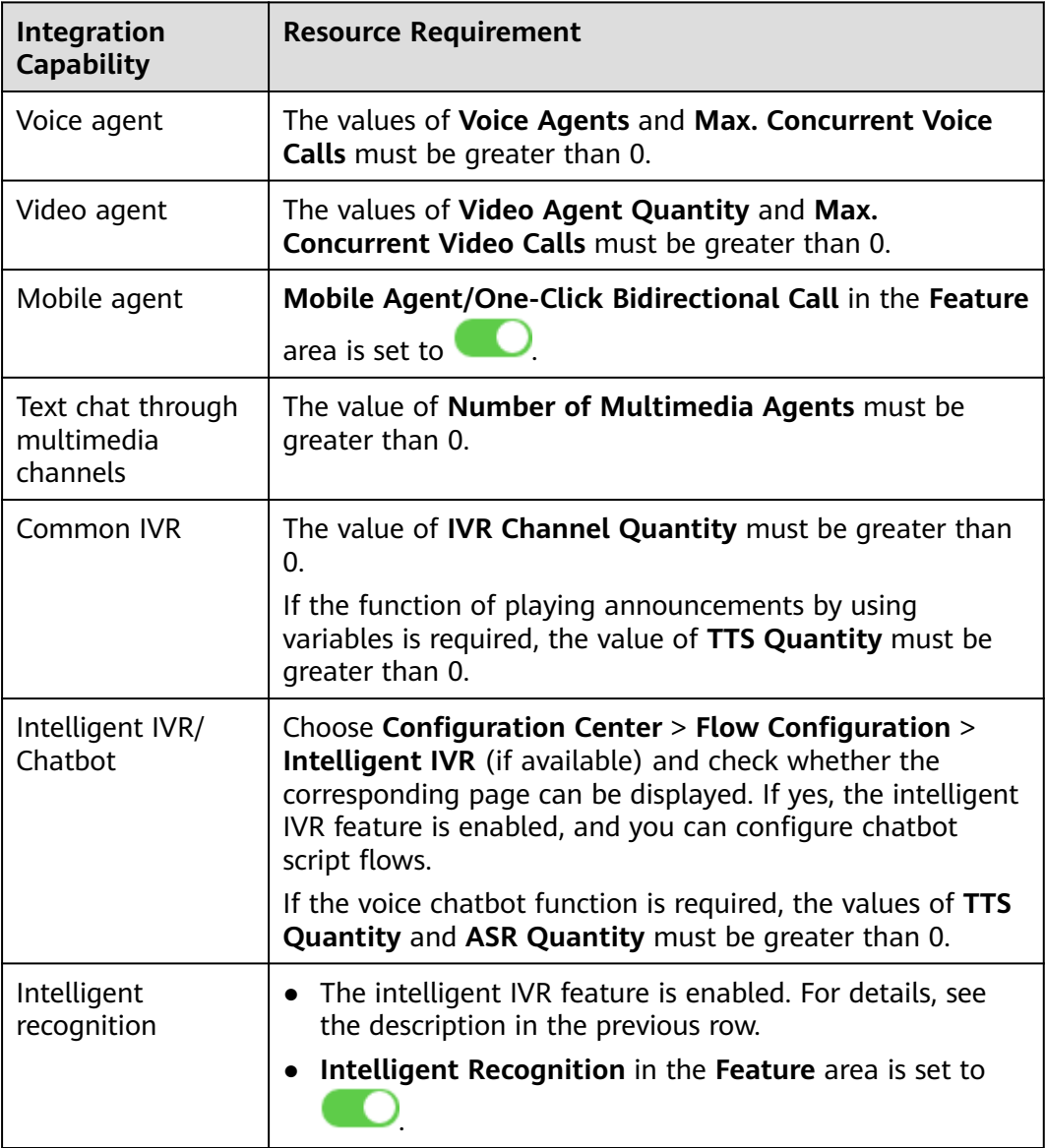

**Step 4** Choose **Configuration Center** > **Employee Center** > **Agent Management** and obtain the agent ID, platform sign-in password, and softphone registration password.

After a skill queue for handling inbound calls is configured for an agent, a platform employee ID (different from the account for signing in to the CEC) is allocated to the agent. After the agent signs in using the platform employee ID and sets the agent status to **Idle**, the agent can handle inbound calls.

To develop your own agent system, you need to obtain the platform employee ID and password of the agent. The password is automatically generated by the system. You need to reset the password for the agent to use the new password to sign in through interface invocation.

The information in the red box in the following figure indicates the platform employee ID.

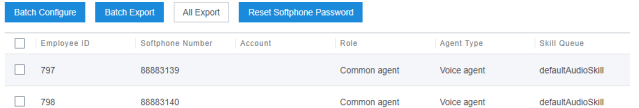

- 1. Click **Batch Configure**.
- 2. Click **+**, select the required agents, and click **OK**.

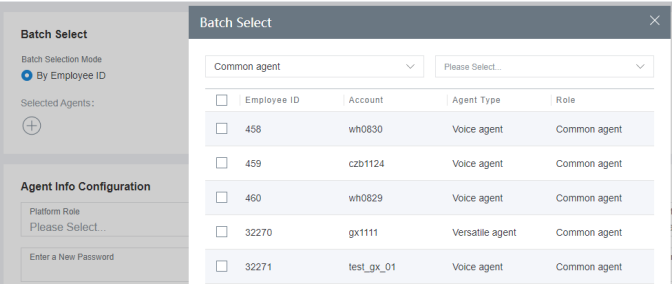

3. Enter a new password and the current account password, and click **Submit**.

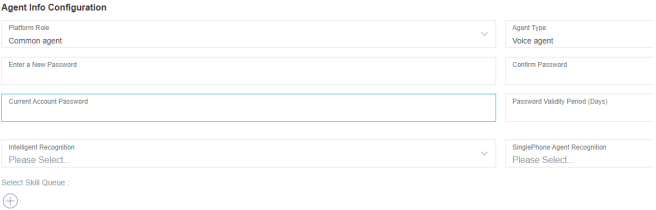

- 4. Return to the **Agent Management** page, select the required agents, click **Reset Softphone Password**, and click **YES** in the dialog box that is displayed.
- 5. Enter a new softphone password and the current account password, and click **Complete**.

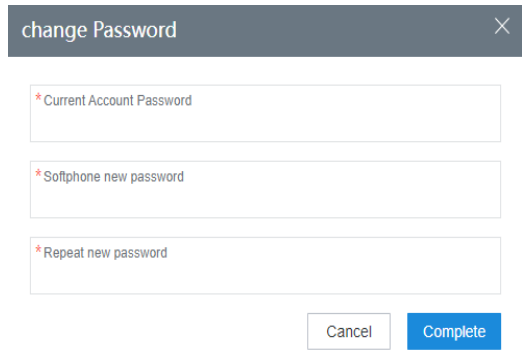

**----End**

## **4 Contact Us**

<span id="page-30-0"></span>If you have any questions during business and development, contact us through the following channels.

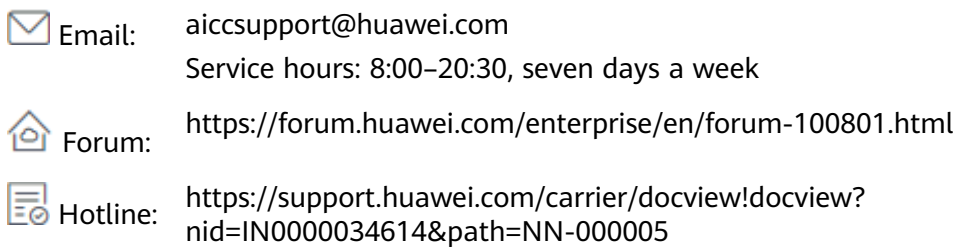